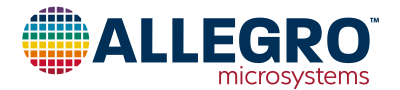

# **APEK5947GET-01-T**

# **A5947GET Evaluation Board User Guide**

# **DESCRIPTION**

This evaluation board is used to demonstrate the Allegro A5947GET three-phase sensorless fan driver IC.

## **FEATURES**

- USB communications to allow a GUI to control the device via I2C
- Switch to program devices that have been embedded into a fan

### **EVALUATION BOARD CONTENTS**

**Table 1: A5947GET Evaluation Board Configurations Configuration Name Part Number** APEK5947GET-01-T | A5947GET-T

• APEK5947GET-01-T evaluation board

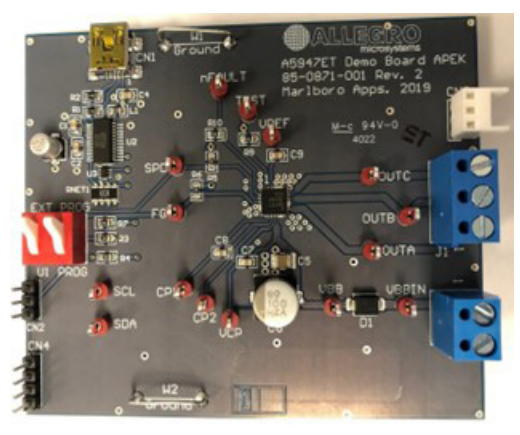

**Figure 1: A5947GET Evaluation Board**

#### **Table of Contents**

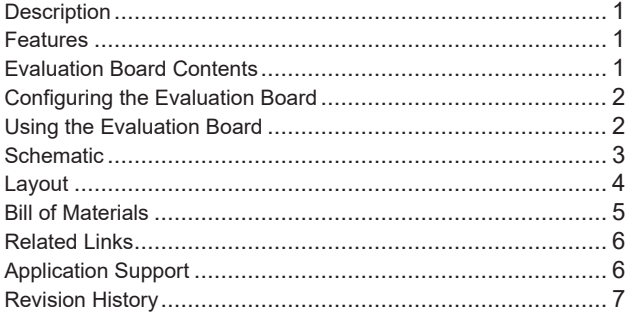

#### **Table 2: General Specifications**

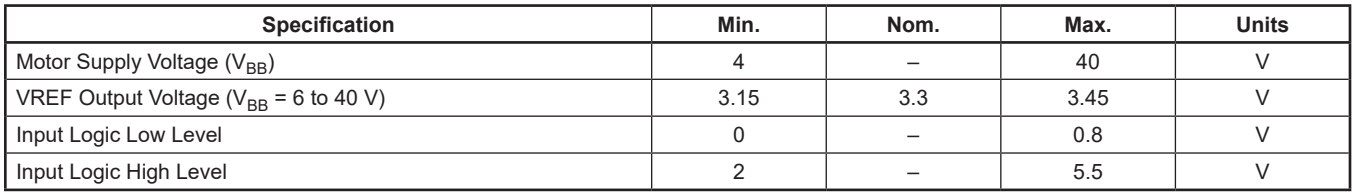

# <span id="page-1-0"></span>**CONFIGURING THE EVALUATION BOARD**

SW1 controls whether the USB is interfacing with the on-board A5947 or through CN2 to an external A5947.

# **USING THE EVALUATION BOARD**

#### **EQUIPMENT REQUIRED**

- Fan
- Voltage supply to power the fan
- Standard A Male to Mini B Male USB cable (not included)
- Personal computer for USB control (software required; see "Related Links").

#### **SETUP**

- 1. Set the motor voltage supply to the intended voltage.
- 2. Turn off motor voltage supply.
- 3. Connect motor voltage supply to J2.
- 4. Connect the fan to either J1 (screw-down terminals) or CN3 (Molex 0022022035; Digikey WM3201-ND).

**Note: Do not connect or disconnect the fan unless the outputs are either disabled or the VBB voltage is off.**

- 5. If using the GUI, connect the USB cable to CN1 and a personal computer.
- 6. Turn the voltage supply on.

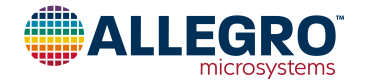

### <span id="page-2-0"></span>**SCHEMATIC**

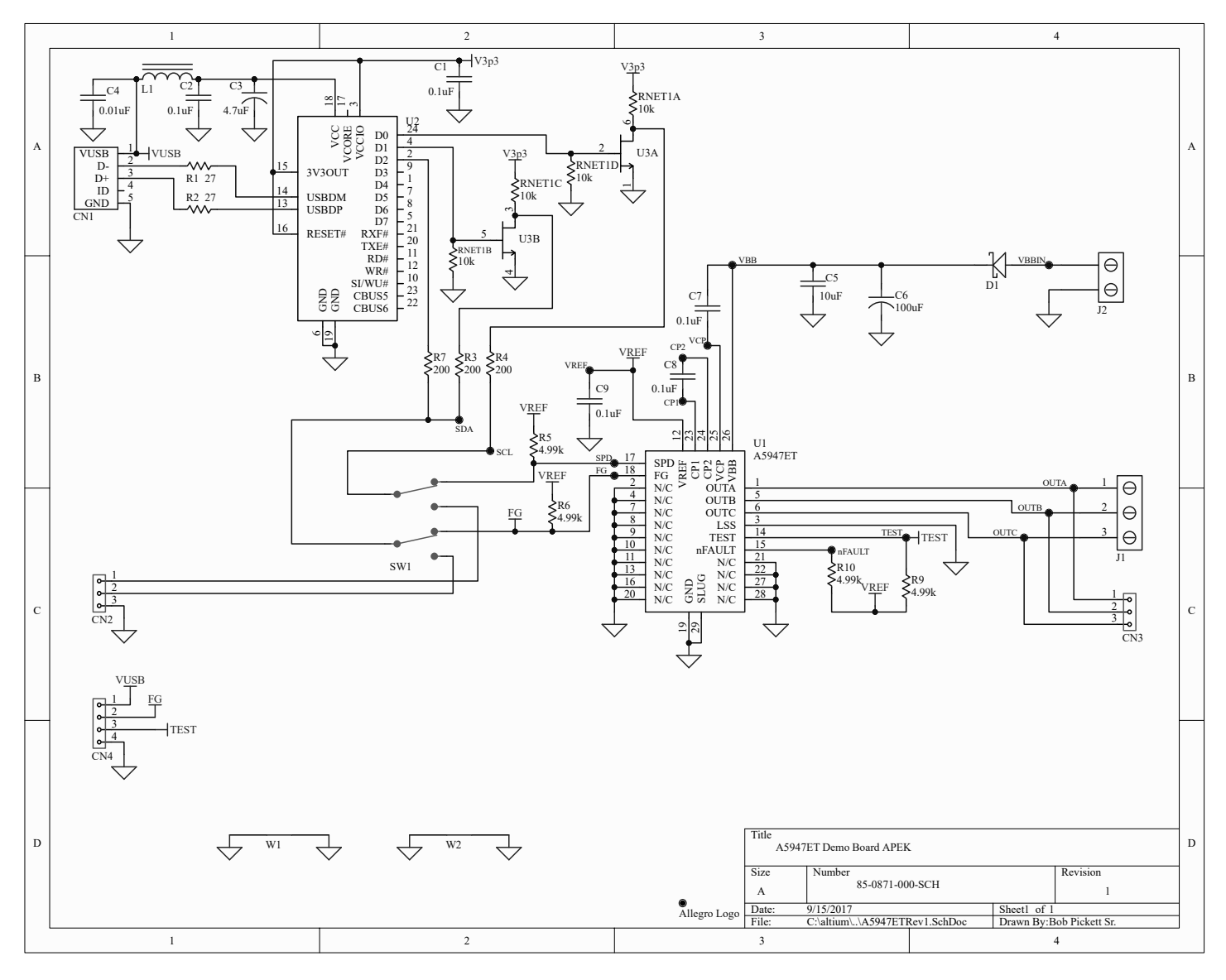

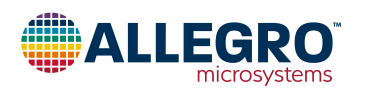

# <span id="page-3-0"></span>**LAYOUT**

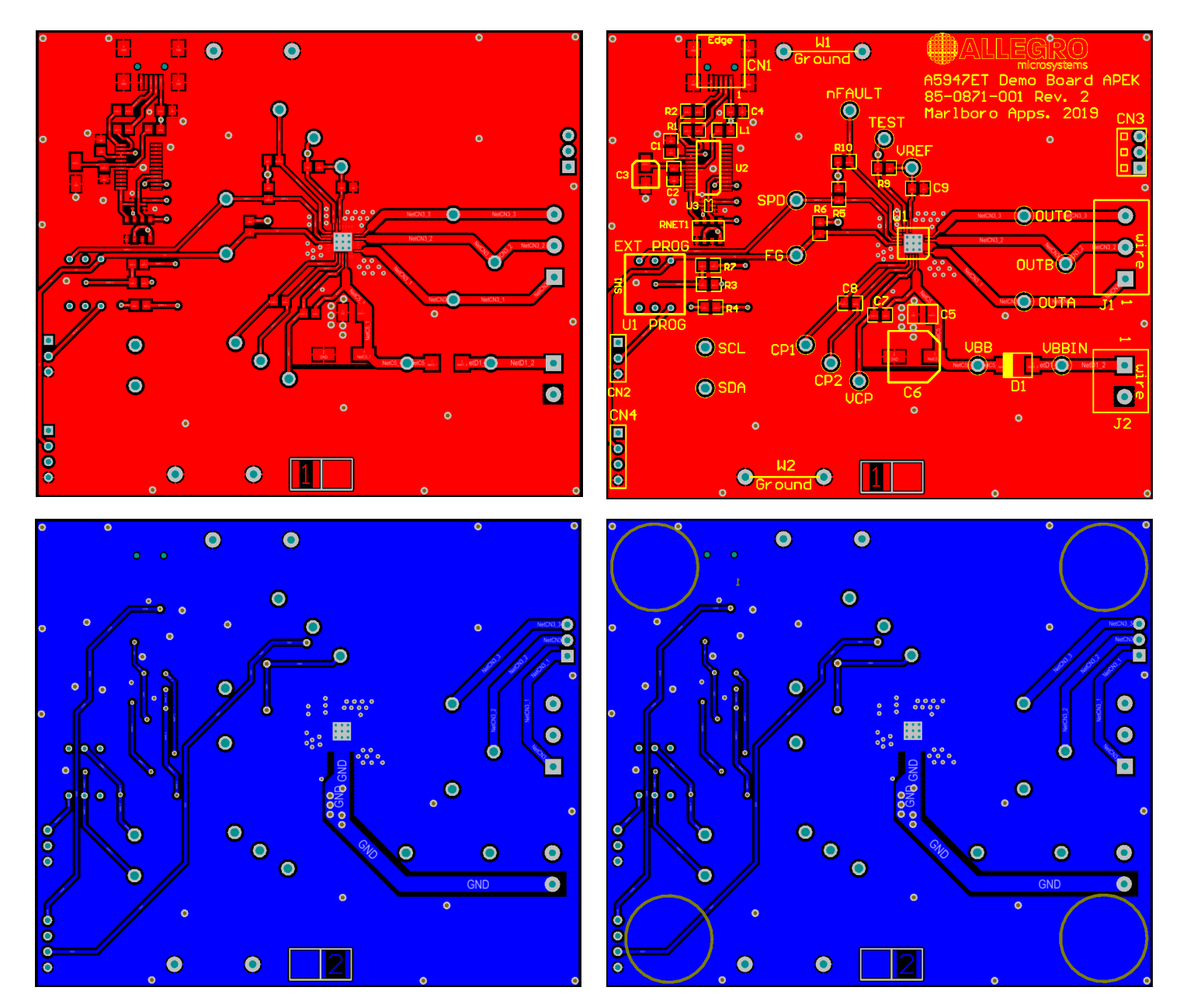

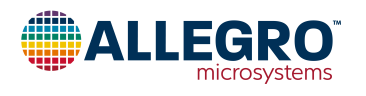

# <span id="page-4-0"></span>**BILL OF MATERIALS**

#### **Table 3: APEK5947GET-01-T Evaluation Board Bill of Materials**

**ELECTRICAL COMPONENTS**

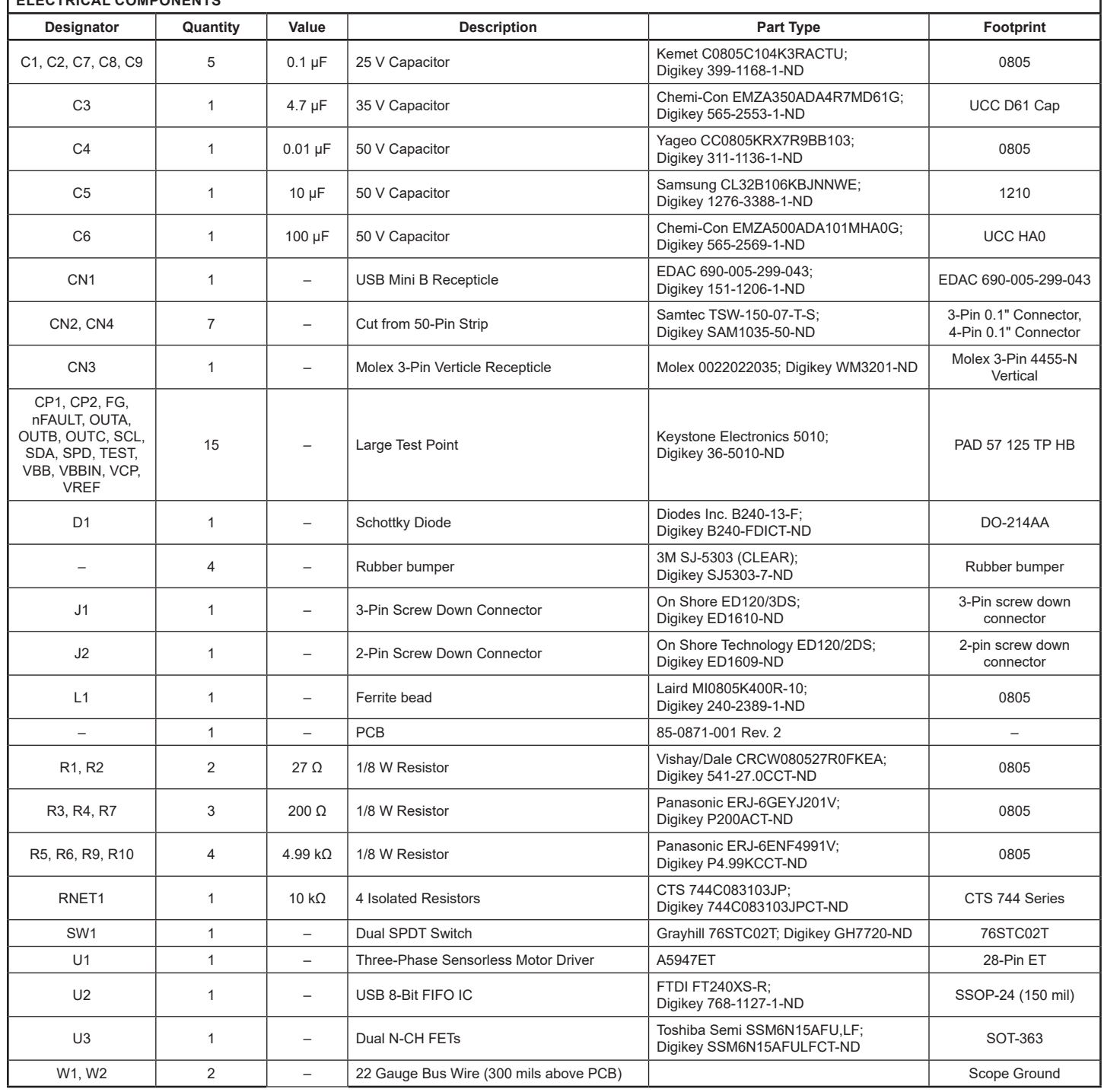

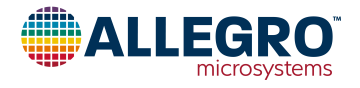

٦

# <span id="page-5-0"></span>**RELATED LINKS**

A5947 Product Page:<https://www.allegromicro.com/en/products/motor-drivers/bldc-drivers/a5947> Software Registration Site: <http://registration.allegromicro.com/login>

# **APPLICATION SUPPORT**

For applications support contact, go to<https://www.allegromicro.com/en/about-allegro/contact-us/technical-assistance>and navigate to the appropriate region.

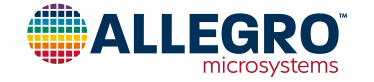

#### <span id="page-6-0"></span>**Revision History**

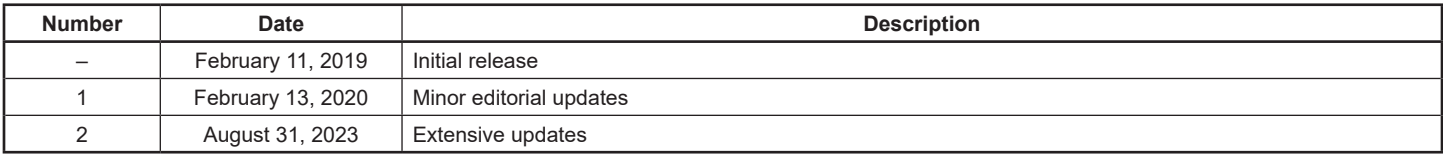

Copyright 2023, Allegro MicroSystems.

Allegro MicroSystems reserves the right to make, from time to time, such departures from the detail specifications as may be required to permit improvements in the performance, reliability, or manufacturability of its products. Before placing an order, the user is cautioned to verify that the information being relied upon is current.

Allegro's products are not to be used in any devices or systems, including but not limited to life support devices or systems, in which a failure of Allegro's product can reasonably be expected to cause bodily harm.

The information included herein is believed to be accurate and reliable. However, Allegro MicroSystems assumes no responsibility for its use; nor for any infringement of patents or other rights of third parties which may result from its use.

Copies of this document are considered uncontrolled documents.

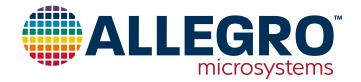